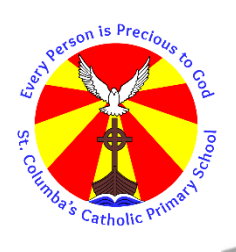

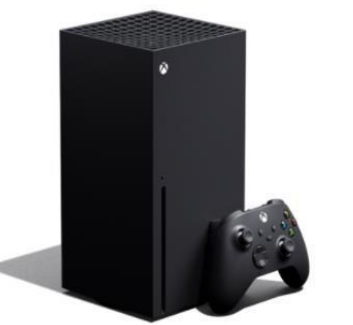

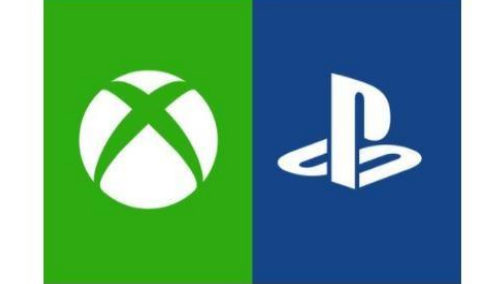

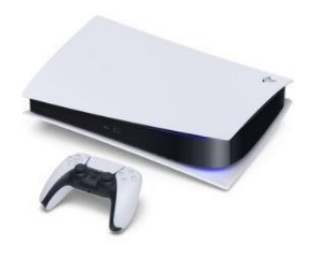

## STUDENTS CAN NOW ACCESS THEIR ONLINE LEARNING FROM THEIR XBOX OR PLAYSTATION!

## Accessing Google classroom from your Xbox

- **1.** Locate the Microsoft edge app in Games & app
- **2.** Open it up and using 'a' to click on search bar, search for google classroom.
- **3.** Click on first link that appears
- **4.** Click on login at the top of the page
- **5.** From here sign into your St. Columba's School email. Starting with your username, remember it ends @stcolumbas.bradford.sch.uk
- **6.** Type in your Google password on the next page
- **7.** You are now on the google classroom homepage where you can access all of your classes and see the assignments set for you.
- **8.** You will not be able to submit photos or files to your teacher via the Xbox so will have to email them evidence of your work directly.

## Accessing Google classroom from your PlayStation

- **1.** Locate the internet browser in the main menu bar. It is the icon with www inside a circle of dots
- **2.** Open it up and press triangle to search for google classroom. Click on login at the top of the page
- **3.** Use the left direction stick (L3) to move to the username/email box. From here sign into your St. Columba's School email. Starting with your username, remember it ends @stcolumbas.bradford.sch.uk [.](http://worle-school.org.uk/) Press next
- **4.** Type in your Google password on the next page, using the direction stick as before
- **5.** You are now on the google classroom homepage where you can access all of your classes and see the assignments set for you
- **6.** You will not be able to submit photos or files to your teacher via the PlayStation so will have to email them evidence of your work directly.

Support from the BBC for parents on how to help with your child's online learning (includes some useful links) <https://www.bbc.co.uk/news/technology-55549072>